#### **Monthly Newsletter for Orange County IBM PC Users' Group Members**

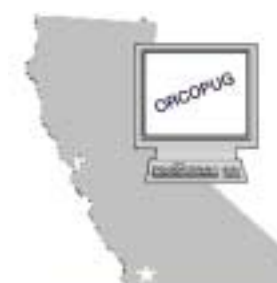

**Orange County IBM PC Users' Group** 

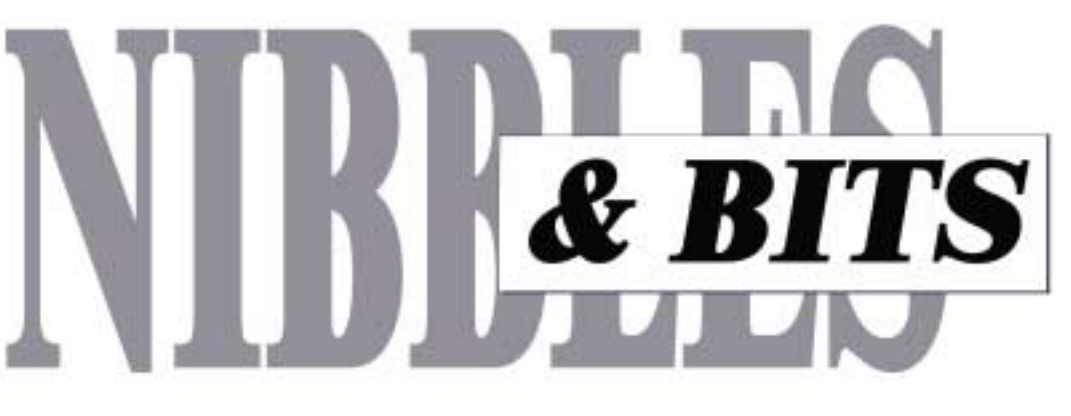

## April 2000 Volume 18, Number 4

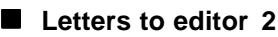

### ■ **[Non-meeting 3](#page-2-0)**

- ! **[Your email 4](#page-3-0)**
- [AOL pictures 5](#page-4-0)
- ! **[UG discounts 6](#page-5-0)**
- [Printers & paper 7](#page-6-0)
- ! **[Computer tips 9](#page-8-0)**
- ! **[Digital camera 10](#page-9-0)**
- **[Peripherals 11](#page-10-0)**

## **Next meeting** Tuesday, April 11 **Bring a friend!**

## Planning Meeting

**Thursday, April 20 at 7 p.m. Downey Savings & Loan Fullerton** You're Invited!

**Award Winning Newsletter** 

# **Two super product demonstrations to be given at April meeting**

### *by Linda Gonse*

How is your computer running? Good? Just okay? Or, is it sluggish?

Regardless of your computer's operating condition, you will be able to boost its operation and longevity considerably by using the products that will be demonstrated by two companies at our April 11 meeting.

Representatives from ComputerBath and 2CoolPC will bring computer

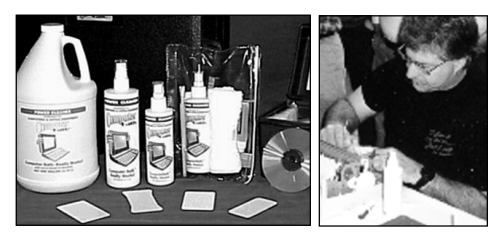

*"It's not broken, it's dirty." Computerbath rep shows how his product safely cleans and protects your computer workstation.*

cleaning and cooling products and special discount offers for user group members.

Computerbath Power Cleaner is fast becoming the number one solution for daily preventative care maintenance for your PC hardware and related products. It is 100% water soluble, environmentally-safe to humans, animals and the atmosphere. Seventy percent of all PC failures are due to dirt, dust and grime. Our motto is that "It's not broken, it's *page 6* ☞

dirty." We will demonstrate how to safely and properly maintain your computer workstation, with a must-see product.

Computerbath also provides custom kits for ongoing computer maintenance for home, commercial, industrial and military use. One 16 oz. bottle of Computerbath will maintain 12 workstations throughout the year. (Computerbath has just become a Federally- mandated product through the U.S. Government.) Visit *www.computerbath.com.*

Power Cleaner (8 oz.), costs \$5; Starter Kit, \$10; Basic Kit with disc cleaner, \$15; and a Complete Maintenance Kit, \$45. Products will be available at Office Depot and Staples in June.

Today's faster computer's require

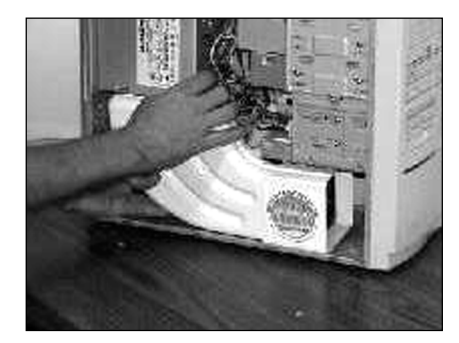

*Unique design directs air to the motherboard, I/O cards, CPU, bus, RAM, all drives, and power supply.*

efficient, reliable cooling. A revolutionary cooling solution for your PC, called

<span id="page-1-0"></span>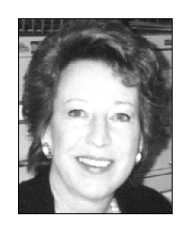

# **Notepad**

*by Linda Gonse editor@orcopug.org*

## **Computers & users changing**

Isn't it funny? Up until the past couple of years, most people didn't have computers. Now, lots of them do. Women, children, families; even RedNeck America! They have computers, but they don't have the LOVE of computers that user group members do. They don't think about how computers work and don't seem to care.

In fact, most new computer owners don't think about their computers at all. They are thinking, instead, of their email. And, checking sports scores on the Web. And, getting Instant Messages from friends around the country. Mainly, these new users are plugged in and online. When they aren't, they might be scanning pictures to make fancy greeting cards on their photo printers. Or, they might be running games from their CD-ROMS.

And, what about users who do know about computers and love to use them? Well, the knowledge they have is shrinking as the components become more diversified and sophisticated. They don't know as much as they used to. There is far too much for any one person to know about an entire system. But, when a user needs help, they know who to call who has an interest in that area.

Or, if no one can be found, they do what they have always done. They experiment. They try this and that and spend money. Finally, they fix what is wrong. In fearlessly learning by doing, they enhance the group's pool of knowledge.

It seems, too, computers are evolving into something that don't look as much like beige paperweights on desks anymore. Computers have different functions and may be found in forms ranging from the size of a pack of cigarettes, to a nice little Camry in the garage, to a digital camera.

Transparency and ubiquitousness are computing keywords for the future. Computers will do anything and be anything you need anywhere, anytime. We're all getting totally connected.

You may know user group sizes are dwindling. But, the need for someone who can help decipher the electronic maze we live in is still there. User groups won't die out. Their form, like computers, is just changing. Without others to help, how could any of us expect to navigate this ever-changing and complex cyber world?

At any one time, a typical user group contains experts in many fields and is a rich resource to others. Although DOS days are gone, the need for knowledge and help remains.

Please keep helping ORCOPUG fulfill its potential to support users. Bring new ideas, energy, enthusiasm, and a friend to each and every meeting.

## **Letters to the editor**

### ■ *Local printer cartridge refills* **are the right price**

Don Baker of Klassic Specialties gave a program for us some time back on how to fill ink cartridges. I kept his card and just ran across it the other day. His prices are much cheaper than Laser Perfect and you don't need an old cartridge—unless you're filling your own.

He is located in Cerritos at (800) 786-9272—just "west" of Carmenita and Orangethorpe. His e-mail is *sales @klassicspecialties.com* for any of the members that would like to check into his prices and products.

I purchased a black cartridge for my Epson for \$8.95 and tax. Some of the members might be interested.

> **Denny Turner dlturner@juno.com**

## ■ Quick security check is at **Steve Gibson's site**

As mentioned by Charlie at a previous ORCOPUG meeting, Steve Gibson has some security tricks on his site *(http:// www.grc.com)*.

But even more important he has a quick test of one's system and instructions for improving security. If you do banking by mail, you will probably want to improve your security.

### **Carl Westberg carl@orcopug.org**

*page 3* ☞

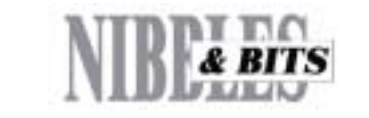

*Published and distributed to club members by the Orange County IBM PC Users' Group* The opinions expressed herein are the writers. They are not reflective of the Orange County IBM PC Users' Group position, and are not endorsed by inclusion in this newsletter.

Submit items to the newsletter editor at: editor@orcopug.org; or Linda Gonse, 22655 Valley Vista Circle, Wildomar, CA 92595- 8334-(909) 245-0291.

### **Directors**

**President, Mike Lyons** mike@orcopug.org **Vice President, OPEN Treasurer/Membership/ SYSOP, Charlie Moore** charlie@orcopug.org **Editor/Webmaster, Linda Gonse** linda@orcopug.org **Reviews, Terry Schiele** terry@orcopug.org **Programs, Lothar Loehr** lothar@orcopug.org **Membership, Carl Westberg** carl@orcopug.org **APCUG Rep, OPEN**

**P.O. Box 1779, Brea, CA 92822 (714) 990-0580 [info@orcopug.org](mailto:orcopug@prodigy.com)**

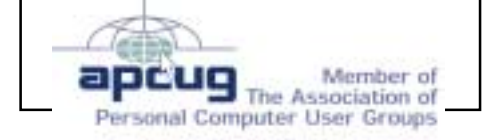

**Visit ORCOPUG online! www.orcopug.org**

## <span id="page-2-0"></span>**Letters**

 *page 2* ☞

## ■ Send voice messages in **email**

This *http://www.talksender.com/ index.html* came over my e-mail system today. Have you seen it before?

### **David Musser DMUSSER@worldnet.att.net**

**TalkSender** allows you to send a voice message instead of a text message to anyone's email.

It works with a simple button interface and sends messages as HTMLencoded objects. There are no attachments to open and no phone numbers to dial.

The voice message automatically loads and plays in the user's current mail program—whether on the computer or on the web. Special graphical instructions at TalkSender's web site will show users how to open the message in their email program. (If you have AOL, there are several steps you must take before you can hear voice messages.)

TalkSender uses GSM recording technology and offers messages similar in quality to those of a digital cellular phone transmission.

Handicapped users, especially, are applauding this new system.

Download the free 120K Talk Sender program and install it to send voice messages. Sound card and speakers are needed, but a microphone is free with the program! *—LG*

## **II** Intel may use Star Wars **technology to make chips**

Plasma drilling really is kinda Star Wars! It is a guided beam of superheated ionized particles that literally blasts away anything in front of it. Kind of a ray gun on a microscopic scale.

Because the plasma is ionized, it responds to electrostatic and/electromagnetic fields, so the stream of high energy particles can be focused and aimed. Think of it as microscopic sandblasting.

The depth of the hole is controlled by both the energy of the particles and by how long the beam is aimed at a particular spot. The diameter of the hole is controlled by how small the beam diameter can be made, but generally, the deeper the hole the larger the diameter. The hole is somewhat conical in shape, simply because the material being blasted at the bottom of the hole tends to erode more material from the sides on its way out.

## **Ted Wirtz twirtz@pacbell.com**

Ted is referring to a TechWeb *(http:// www.techweb.com/wire/story/ TWB20000327S0001)* announcement March 27 that Intel will introduce new chip packaging. As part of that packaging, plasma drilling, a new method of creating circuitry within chips may be used.

Read more story details at the URL above or on page 6 of Nibbles & Bits.  $-LG$ 

## Members' helpline

Windows '95-'98, Office 97 Cynthia Gonse

**Windows 3.1, '95-'98, Office 97, Linda Gonse Office 2000, PageMaker, Internet** linda@orcopug.org

**MS Office, Access, Win 3.1, MS-DOS Sharon Graham**

cgonse@aol.com (909) 245-0291 eves. and wkends s[hgraham@earthlink.net](mailto:shgraham@earthlink.net) (714) 533-6043 aft. 7a.m., bef. 10 p.m.

**Please offer to help other members. Write: editor@orcopug.org.**

## **March "non-meeting" brings two visitors**

Two visitors who came to the March meeting, cancelled by flooding problems in the library, were G.K. Purkayastha from Lakewood and R.A. Metzger from Newport Beach.

We hope they won't give up on us and will come to the next meeting so we can all talk with them.

*Submitted by Charlie Moore*

## **No raffle winners announced for March**

No raffle was held in March. The regular meeting at the Hunt Library was unexpectedly cancelled. The library experienced severe plumbing problems which flooded the building was it had to be closed. *—LG*

## 2000 Membership Renewal Dates

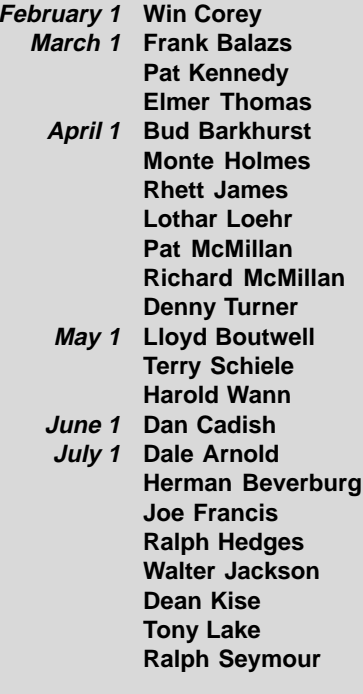

*Submitted by Charlie Moore*

## <span id="page-3-0"></span>**Email directory**

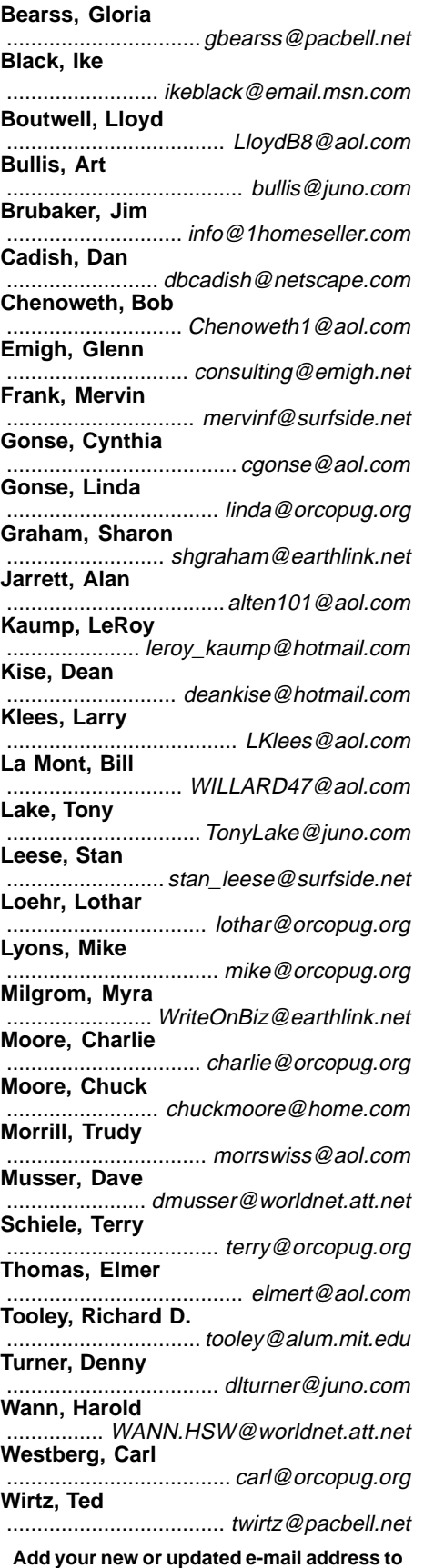

**the list! Write to the editor@orcopug.org.**

## **Taking a peek at your email…**

Was on my way to the post office to pick up my case of free M&N (sent to me because I forwarded an e-mail to five other people, celebrating the fact that the year 2000 is "MM" in Roman numera when I ran into a friend whose was on my way to the post office to pick up my case of free M&M's (sent to me because I forwarded an e-mail to five other people, celebrating the fact that the year 2000 is "MM" in Roman numerals), when I ran into a friend whose neighbor, a young man, was home recovering from having been served a rat in his bucket of Kentucky Fried chicken in Kentucky Fried Chicken, which is why the government made them change their name to KFC).

Anyway, one day this guy went to sleep and when he awoke he was in his bathtub and it was full of ice and he was sore all over and when he got out of the tub he realized that HIS KIDNEY HAD BEEN STOLEN. He saw a note on his mirror that said "Call 911!" but he was afraid to use his phone because it was connected to his computer, and there was a virus on his computer that would destroy his hard drive if he opened an email entitled "Join the crew!"

He knew it wasn't a hoax because he himself was a computer programmer who was working on software to prevent a global disaster in which all the computers get together and distribute the \$250 Neiman-Marcus cookie recipe under the leadership of Bill Gates. (It's true—I read it all last week in a mass email from BILL GATES HIMSELF, who was also promising me a free Disney World vacation and \$5,000 if I would forward the e-mail to everyone I know.)

The poor man then tried to call 911 from a pay phone to report his missing kidneys, but a voice on the line first asked him to press #90, which unwittingly gave the bandit full access to the phone line at the guy's expense. Then reaching into the coin-return slot he got jabbed with an HIV-infected needle around which was wrapped a note that said, "Welcome to the world of AIDS."

Luckily he was only a few blocks from the hospital—the one where that little boy who is dying of cancer is, the one whose last wish is for everyone in the world to send him an e-mail and the American Cancer Society has agreed to pay him a nickel for every e-mail he receives.

I sent him two e-mails and one of them was a bunch of x's and o's in the shape of an angel (if you get it and forward it to more than 10 people, you will have good luck; but for 10 people you will have only OK luck; and if you send it to fewer than 10 people, you will have BAD LUCK FOR SEVEN YEARS).

So, anyway, the poor guy tried to drive himself to the hospital, but on the way he noticed another car driving without its lights on. To be helpful, he flashed his lights at him and was promptly shot as part of a gang initiation.

Send THIS to all the friends who send you their junk mail and you will receive four green M&Ms—if you don't, the owner of Proctor and Gamble will report you to his Satanist friends and you will have more bad luck: you will get sick from the Sodium Laureth Sulfate in your shampoo, your spouse/mate will develop a skin rash from using the antiperspirant which clogs the pores under your arms, and the U.S. government will put a tax on your emails forever.

I know this is all true 'cause I read it on the Internet.

*Submitted (tongue in cheek) by Alan Jarrett*

**This represents a composite of the many hoaxes we've all received. Please don't forward questionable emails containing these types of stories. If you aren't sure what is a hoax, urban legend or digital lie, go to www.basicbytes.com/tips.html for links to helpful reference sites. Your family and friends will love you for it! Only you can help put a lid on Internet junk. —LG**

# <span id="page-4-0"></span>**AOL's picture sending and receiving amazes veteran user**

*by Don Singleton, president Tulsa Computer Society and APCUG Director*

I have received frequent questions from members regarding problems sending and receiving pictures via AOL. What I found out amazed even me.

In their new Version 5 software, it appears that AOL has two ways of sending pictures: one uses an icon that looks like a camera, and one uses the attach button.

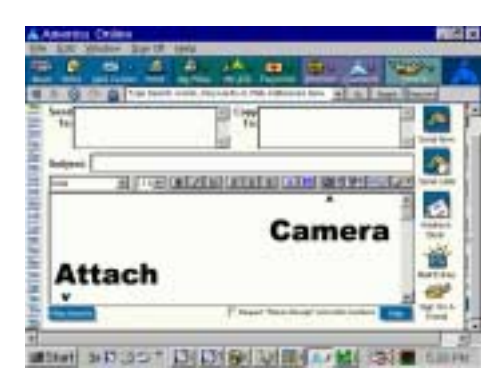

The camera icon works fine if you are sending pictures to someone else on AOL—they see the picture immediatey when they receive their email message, and they can send multiple pictures in one message, and all will work. **HOWEVER** if an AOL user tries to send an email using that icon to anyone not on AOL (any other Internet Service Provider), **they won't get the image at all**, and instead will just get the message [Unable to display image] (which sometimes shows up as pic.eml).

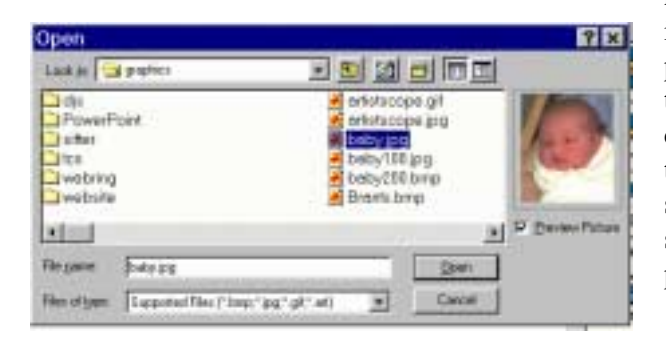

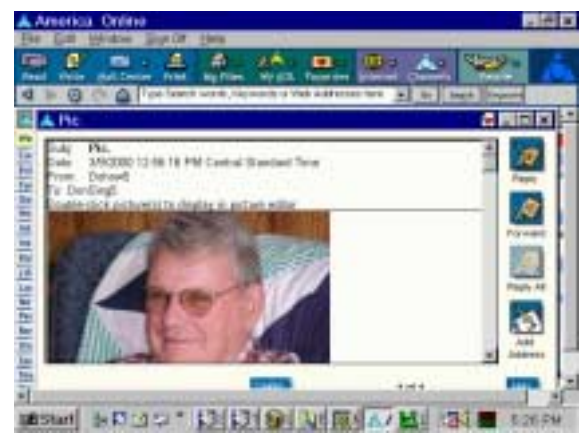

If an AOL user uses the attach button to send a single picture to a non AOL user, they will see the picture, just as easily as if it had been sent by a non-AOL user. **HOWEVER** if the AOL user sends two (or more) pictures, AOL will compress them into a Zip file, and the user at the other end will have to unzip it to see the pictures.

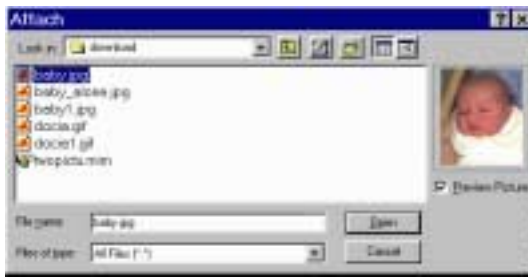

Let us look at things from the reverse side, a non-AOL person sending email to an AOL person. If the email has one picture, the AOL user will see it with

no problem. **HOWEVER** if the email has two pictures, AOL will group them together into what is called a MIME file, and the AOL user will have to save it to disk, then use a special program to process the MIME file.

The AOL user can find out how to handle MIME files by going to keyword MIME, and then clicking Handling Mime Files:

## **For PC Users...**

If AOL was unable to decode the MIME file, the attachment will be in MIME format, with a filename extension of .MIM. One of the following programs will allow you to decode the MIM file so that you can use

it on your computer.

## **Recommended MIME programs**

• MIMDECODE: V6.0 MIM Email Decoder (Win95, 98, 2000, & NT) Decodes MIME (.MME) with drag 'n drop.

• WINZIP: V 7.0 SR-1 WinZip (Win95, 98 & NT) Decodes MIME (.MME) as well as compressed ZIP (.zip) files.

• WINZIP: V6.3 SR-1 For Win31 (Win 3.1, 3.11) Decodes MIME (.MME) as well as compressed ZIP (.zip) files.

• MIME: V4.3 Decode Shell Extension (Win95, 98 & NT) Adds a "decode" option to your mouse right-click context menu.

• WINCODE:  $V2.7.3c$ 

Encoder/Coder (Win 3.1, 3.11, Win95) After you've downloaded and installed any of these programs, please be sure to read the READ ME guide or "Online Manual" for information on how to use the MIME program you downloaded. Click Here for Detailed Installation & Usage Instructions. After you've decoded your MIME (.MIM) you may need to "unzip" it. If you don't understand the procedure, check out Zipping and Unzipping Files

*page 11*☞

## <span id="page-5-0"></span>**Fantastic computer magazine discounts offered, but only to user groups**

*by Linda Gonse*

Ithough he's retired from the magazine business, Herb Goodman<br>maintains working contacts and enjoys a bustling subscription se<br>which he only offers to user group members. He does not do busi maintains working contacts and enjoys a bustling subscription service which he only offers to user group members. He does not do business with the general public.

I'm sure you will recognize the deep price cuts for all these magazines—much better than any user group magazine discounts I've seen anywhere. And, they apply whether you are a new subscriber or want to renew a subscription.

There is no minimum order, but please note the steps you must follow when placing an order. All orders *must* be accompanied by a check, cash or money order. Make checks payable to **Herb Goodman** and mail to:

Boca Raton, FL 33496

Herb Goodman Telephone: 561-488-4465 8295 Sunlake Drive Email: *goodman@prodigy.net*

Please allow 10 to 12 weeks for your magazines to start. For renewals you must send the address label from your current subscription to ensure the correct start of your renewal. "As an extra service," Herb said, " I will mail a renewal notice about 4 months prior to its expiration date."

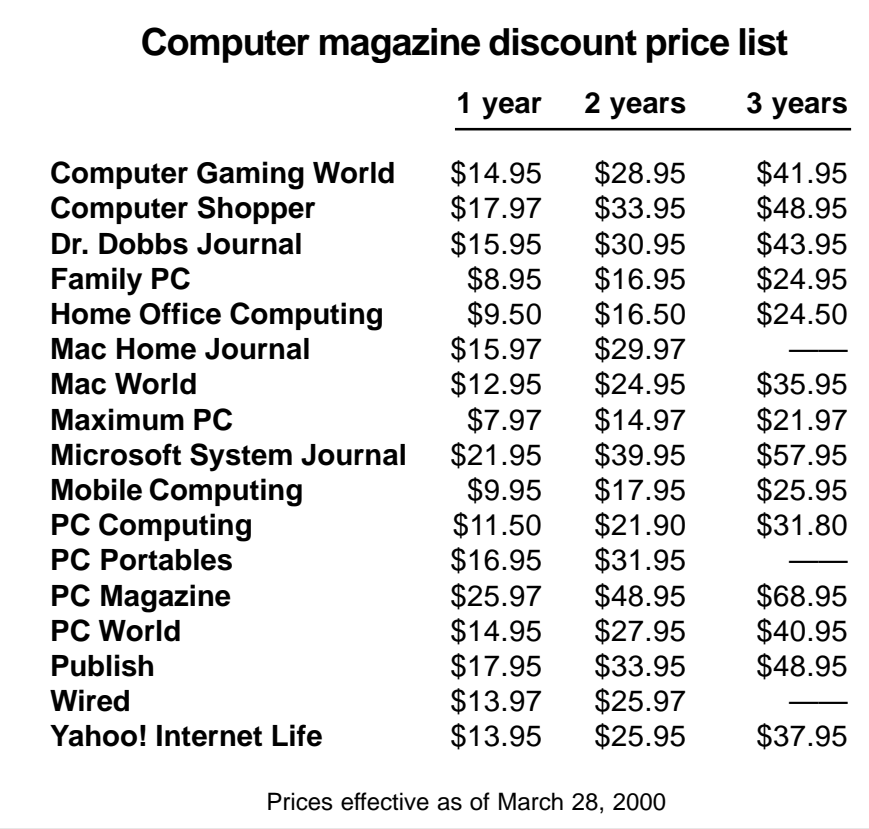

## **Intel may use "Star Wars technology" in new chips**

Intel will introduce its 64-bit Itanium microprocessor this year in a multichip module (MCM) package and move to a radically new package for nextgeneration processors, sources said.

It won't be the first time Intel has adopted an MCM for its processors. Intel's Pentium Pro used an MCM until it was succeeded by the monolithic Pentium II processor, which together with the Pentium III and Celeron now ship in flip-chip plastic packages.

Intel is also said to be using a different method to form paths in the substrate. It has developed a new technique that does not require the use of a mechanical drill or lasers, although details of the alternative remain sketchy. Some believe plasma drilling is a possibility, but it isn't known if Intel is adopting this approach. *—LG*

## **April program**

☞*page 1*

2Coolpc, will be shown by South Bay Engineering. Designed to operate on most midtowers on the market today, it installs within 5 minutes. It eliminates overheating problems by utilizing the volume of air in the case. The unique design directs air to the motherboard, I/O cards, CPU, bus, RAM, all drives, and power supply. *Nothing is missed.* The PC's operating temperature immediately drops 30 degrees F. in minutes. There's a 30-day money back guarantee. You have nothing to lose except your overheating problems.

Prices: 2coolpc: 1 unit, \$20 (reg.) \$24.95); case of 24 units@\$15.00 each, \$360. 2coolpc Plus: 1 unit, \$30 (reg. \$34.95); case of 24 units@\$25 each, \$600. Visit *www.2coolpc.com.*

Computerbath and 2coolpc products are advertised on Jeff Levy's radio show Sundays from 9 a.m. to noon on 640 AM .

# <span id="page-6-0"></span>**Printer paper—what's the difference?**

*Alicia King Padgett, Fresno PC Users' Group*

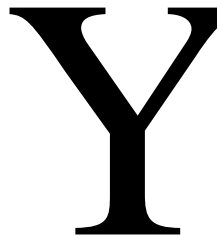

You've finally got a great color printer with 600 to 1200 dpi<br>
(dots per inch) capability for text and graphics and you<br>
can't wait to start printing. According to the manufacturer<br>
should be able to print photo quality gr (dots per inch) capability for text and graphics and you can't wait to start printing. According to the manufacturer it should be able to print photo quality graphics and crisp text files. However, when you actually print something, it seems the print quality is no better than with your old printer. Eventually, you look with envy at your friend's printouts

and sigh "Someday I'll be able to afford a high quality printer like theirs." But wait, maybe the problem isn't the printer... perhaps it's the paper.

Let's take a look at the basics of different printers:

**1.** An *impact printer* uses a mechanical hammering device to produce each character by forcing a metal or plastic form against an inked ribbon to produce an image on paper. The characters may be on a moving bar, a rapidly rotating chain, a rotatable ball, or even a spoked wheel.

**2.** A *dot matrix printer* uses a matrix of tiny pins that, when struck, impart a set of dots to form a wide variety of characters. Graphics may be created by using different dot combinations.

**3.** *Bubble-jet printers (or ink-jet printers)* squirt heated ink through a matrix of holes to form characters. These small ink droplets are electrostatically sprayed from a nozzle onto the paper.

**4.** *Laser printers* form an image of the output on a selenium-coated drum, using laser light according to data from the computer. The image is then transferred to the output from the drum using photocopying techniques.

**5.** *Thermal-wax-transfer printers and dye-sublimation printers* use heat to transfer color pigment from a ribbon to a special paper to produce photographicquality color images.

 $\prod_{\substack{1\\ \text{is no}}}$ nkjet (bubblejet) printers are very affordable for home use. In the store the printouts may look incredible but when you get home, somehow the printer just doesn't seem to have the same print quality. Most of the time the problem is not the printer, it's the paper. Most people try out several different kinds of photocopy, laser printer, or inexpensive inkjet papers. When an inkjet printer sprays onto these papers, the ink is wicked by the fibers causing an effect known as bleeding. Some inks spread to the sides or the back of the paper making the image less sharp. When the ink bleeds, it isn't all on top of the paper, some has soaked in. This is easy to check by turning the sheet over. If the ink is starting to come through or the front appears lighter, grayed-out, or feathered, as though you were printing with diluted ink, you probably have the wrong paper.

To get good quality printouts with an inkjet printer you need to use coated paper stock. A single coated paper is not enough, as it is formulated to keep the ink from getting into the paper fiber but doesn't have the best ink adhesion or reflectivity. Quality printouts need a second coating on top of the ink barrier coating. The second coating optimizes viewing by reflecting light back to set off the colors. The second coat also provides a base to adhere the ink. To put it more simply, you need a primer coat and a finish coat to generate a quality printout.

Two options controlled by most inkjet printers are configuration for the "Media Type" and "Print Quality." "Media Type" controls the amount of ink set down on the media. It **does not** control or affect the resolution. "Print Quality" controls the "Resolution" of the images printed.

#### **Now you know what type of paper to use, let's see what some of the other manufacturing terms mean!**

*Basis Weight*—the weight of a ream of paper in the Basic Size for that grade (e.g. 500 sheets of Sub. 20 Bond paper in its basic size, 17x22 in., would weigh 20 lb.)

*Bond Paper*—paper manufactured usually for stationery, letterheads or forms. Distinguishable in the more popular grades by a watermark and excellent writing surface.

*Brightness*—the measurement of a paper's light-reflective qualities that affect contrast and halftone reproduction.

*Coated Paper*—paper with a coated surface that gives the paper a smooth finish.

*Finish*—the special characteristics of a paper's surface, which differ from grade to grade. High, low and textured finishes, for example, exhibit varying degrees of smoothness, ink receptivity and printability.

*Ink Holdout*—the ability of the paper to keep ink on its surface rather than absorb it into the sheet (e.g., paper with good ink holdout would require less ink and exhibit less "feathering" than a highly absorbent paper).

*Ink Receptivity*—the degree to which a paper resists or accepts ink penetration based on variations in its size and coating.

*Laser Papers*—papers suited for optimum performance on heat fused, high-resolution, laser printers used in desktop publishing. (Not recommended for inkjets)

*Ream*—500 sheets of paper, regardless of size.

### **What are some of the specialty papers available for inkjet printers?**

**High Resolution:** Coated 24 lb. paper provides distinct crisp details and colors for graphics, text and

 *page 8*☞

## **Printer paper**

*page 7* ☞

photographic images. This paper has a non-resin coating and provides exceptional results at an economical cost.

**Ultra Resolution:** Coated 27 lb. paper provides a sturdier platform for intense graphics and color applications which would saturate lighter papers. It provides a thicker media while maintaining an economical cost.

**Photo Glossy:** Photographic coated paper provides a heavy surface for "true" photo applications. Gives images a glossy photographic appear-ance. This paper may also be obtained with an extra coating that bonds with the ink to provide a waterproof image.

**Opaque White Glossy Film:** Synthetic film providing a durable media for photo applications. A thin polyester material provides stability for hostile environments and also provides for exceptional color and detail.

**Clear Transparency Film:** A clear polyester base-coated with a specifically formulated quick dry emulsion for optimum perform-ance. Produces bright colorful overlays and presentation foils.

**T-shirt Transfer:** An iron- on product that utilizes a "cool-release" process to maximize image detail and color transfer. Look for an easy to use product with easy peel backings and machine washability.

**Ultra-violet T-shirt Transfer:** This product provides a unique transfer. In addition to color transfers, the Ultra-Violet transfer actually changes color when exposed to sunlight! When sunlight is removed the image returns to the natural state.

**Silver Reflective Film:** A polyester based silver film. The metalized film is excellent for

monochrome as well as color graphics

**Canvas:** An artist grade canvas that is pre-stretched and gives an elegant look to portraits and artist renderings. Provides excellent color reproduction.

**Poly-silk Fabric, (Adhesive Backed):** A woven polyester base that looks, feels and gives the appearance of real silk. An adhesive backing provides for transfer to fabric or textiles.

**Watercolor Paper:** An artist grade paper that provides the feel and appearance of watercolor texture. Provides excellent format for reproduction of renderings and other artistic applications.

**Backlit Reverse Printing Film:** A UV resistant polyester film designed for most light box applications. Produces bright vibrant colors with a superb light diffusion quality. Reverse printing or viewing through the base allows for single sided lamination.

**Window Decal Film:** Polyester based transparent film with selfadhesive backing to allow mount-ing directly to windows or other substrates.

Some of these specialty papers are difficult to locate and prices vary considerably. For economy, print your images on inexpensive 20-24 lb. paper until you are satisfied with the composition, then switch to the more expensive media. Try printing the same image on several types of media, you'll be amazed at how different they look.

To acquire various types of specialty papers go to the web sites of paper manufactures and distributors such as Hammermill, Mead, Hewlett-Packard, or Kodak and request sample packets.

Most of all, have fun and experiment with different paper media, you'll be amazed at what your inkjet printer can do for you!

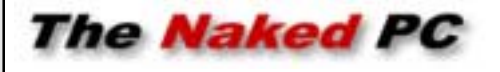

## **Potpourri of current events and interesting stuff**

• Corel Office Suite for Linux debuts next month. TheWordPerfect Office 2000 for Linux will come in two flavors. The Standard Edition for \$109 and the Deluxe Edition for \$159. The Deluxe version includes Paradox 9, enhanced technical support,and an entertainment pack. *http://www.TheNakedPC.com/t/306/*

Corel's rollout gives Linux, the free OS that continues to gain in popularity, two software suites. The second being Star Office which is a free download (for personal use) or \$40 if you order

*tr.cgi?news1*

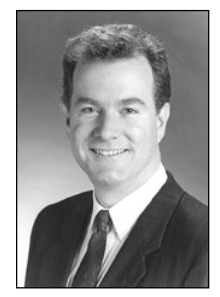

*T.J. Lee TNPC publisher*

a CD with documentation. It's thought unlikely that Microsoft will field a Linux version of Microsoft Office; since the comparable Premium version of Microsoft Office costs \$449, it clearly cannot compete on price. *http://www.TheNakedPC.com/t/306/ tr.cgi?news2*

• Microsoft admitted to a hole in Windows 95 and 98 that lets the Internet bad guys create a Web page or a Web-based e-mail message that contains a hidden string of characters that instructs the computer to use DOS commands for accessing the keyboard, printer, and other devices. When this happens Windows crashes. D'oh, as if it crashing on its own wasn't bad enough. Seems like a minor bug (which is why MS did not fix it months ago when they found out about

*page 9*☞

## <span id="page-8-0"></span>**Potpourri**

*page 8* ☞

it) but they promise to issue a patch shortly. *http://www.TheNakedPC.com/t/306/*

*tr.cgi?news3*

• Microsoft has quietly eliminated LAN features from its forthcoming Windows ME client operating system (the new reported successor to Win98). This may be an effort on the part of the Redmond Rangers to force enterprise users into migrating to Windows 2000. *http://www.TheNakedPC.com/t/306/ tr.cgi?news4*

• Speaking of Windows ME, it has been rumored for a third-quarter delivery date. But even with the features being dropped left and right, beta testers now question whether Microsoft will be able to ship the product on time, calling it "mondo buggy."

*http://www.TheNakedPC.com/t/306/ tr.cgi?news5*

Used with permission. The Naked PC is a free, online newsletter published by T.J. Lee and Lee Hudspeth. Lee, Hudspeth, and Dan Butler are coauthors of "The Unofficial Guide to PCs," Que, \$17.99. Sign up for their newsletter at www.TheNakedPC.com and become one of "The Naked Horde."

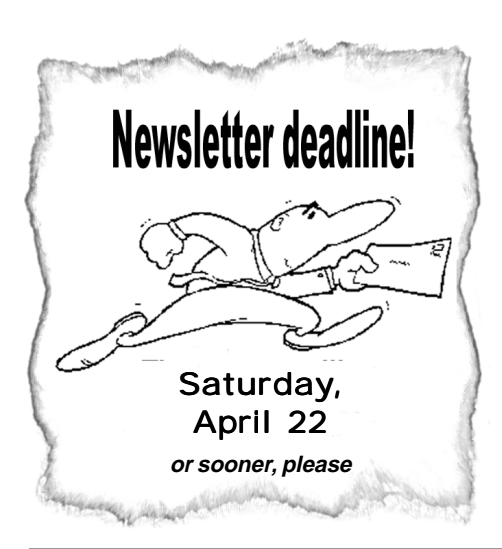

# **Computer & Software Tips**

# **Diskology**

*by John Buck Stanford/Palo Alto Users' Group*

Back in the days when I was working for a large test-equipment manufacturer, there was a large manufacturer of PC's that had the same name as our company, so it was natural to use their products.

My last PC was delivered with a 2 GB hard drive, which I partitioned into three areas-C:  $= 1$  GB, D:  $= 0.5$  GB, E:  $= 0.5$  GB.

I had three operating systems on my machine: Win 3.1, Win NT, and Win95. A program named System Commander allowed me to choose which system I wanted to use, or I could use MS-DOS.

 All operating systems and applications software went into directories on the C: drive. The operating systems all seemed to co-exist quite happily in their separate directories on the same drive. My data files went into directories on the D: drive. My E: drive was my "scratch, swap, and play" area. It allowed me to mirror all or part of either of the other two drives, and provided a place to work on things I wasn't sure of without the danger of harming an important data file. Except for my Windows swap files, which were also housed there, anything on the E: drive was, by definition, purgeable at almost any time.

When a 4 GB hard drive was added to my machine, I simply let the old 2GB hard drive be my C: drive, and the D: and E: drives were expanded to 2GB each on the new drive.

This organization pretty much matched what our November 1999 speaker, Gene Barlow (PowerQuest), *http://www.ugr.com*, described at the beginning of his presentation. An idea that he presented, that I hadn't considered, was having two hard drives in your computer and backing up by cross-copying from one to the other. As I recall it, the scheme was this:

Have two separate hard drives in your PC. On the first hard drive, create a separate partition for each operating system. (I forget whether these were real or virtual partitions.). On that same drive, create another partition to receive files backed up from the second hard drive. On the second hard drive, create a separate partition to hold applications in separate subdirectories. On that same drive, create a second partition to hold your data files, and a third partition to receive files backed up from the first hard drive. The expectation, of course, is that it is unlikely that both hard drives would fail at the same time, and you should be able to operate from either one (if in a somewhat limited capacity, perhaps).

*Submitted by Alan Jarrett*

## **Defrag your swap file**

The Disk Defragmenter utility speeds up file access, but doesn't defrag your swap file, which is the file Windows uses as virtual memory. Get additional performance gains by disabling the swap file, defragging your disk, then reenabling the swap file. The new swap file will be effectively defragged and therefore faster.

To do it, right-click on My Computer and select Properties from the Context menu. Click on the Performance tab, then the Virtual Memory button. Select the "Let me specify my own virtual memory settings" radio button, then select Disable Virtual Memory. Click on OK, then OK again. After defragging your disk, follow the same procedure above, but this time select "Let Windows manage my virtual memory setting." *—Winmag.com*

Orange County IBM PC Users' Group April 2000

<span id="page-9-0"></span>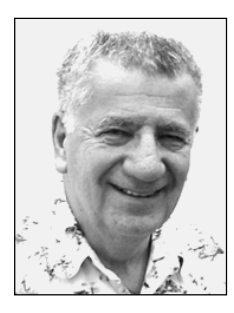

# **Do you need special skills to take good digital photos?**

**"Not really," says Siles.**

*Special to ORCOPUG by Siles Bazerman*

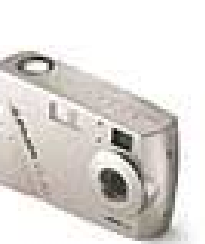

Just before Thanksgiving I was given the choice of several Agfa digital cameras to play with. Now, I am not a professional photographer, nor do I play one on TV. The last time I did any darkroom work was while I was still in high school, but back then, Agfa was known for having excellent high speed black and white film. Now they have produced a line of digital cameras. I fell into this because someone I used to beta test for is now involved with trying to publicize these little-known cameras.

I chose the ePhoto CL 30 for several reasons. This camera uses compact flash cards, and I already owned several of them. I also have a PCMCIA compact flash reader, and an adaptor for my desktop for this. Next, the camera comes with several interfaces, MAC, serial, USB, and a TV adaptor for viewing on a TV through the video input jack. I also liked the feel and looks.

The package also includes Photowise software for viewing and editing your pictures. This is a good program, but images can be downloaded to just about any graphics program, Paint Shop Pro, Picture It!, Adobe Photoshop, etc. We have had several demos in the past regarding photo editing, so I will not linger on that topic.

The camera uses four AA batteries, and I have added NIMH rechargeable batteries and a charger to my equipment. Actually Lithium batteries last longer, but must be replaced. I keep several sets of the NIMH with me and change as needed. How you use the camera and how you use the LCD viewer determines battery life. There is also an optical viewer but this does induce some parallax, particularly as short range.

The CL 30 can handle resolutions from 640 x 480 to 1440 x 1080 and a black and white text mode. In B&W the 4 MB supplied card will hold 30 images, the 640 x 480 36 images and at maximum resolution of 1440 x 1080 6 images. 1152 x864 will yield 12 images and 1024 x 768 16 images. All have some compression, with the lowest resolutions the highest compression. The 640 x 480 is good for pictures on the web, while the P-Genie (1440 x 1080) mode gives excellent prints when used with my Alps MD-1000 printer and Photo Realistic paper. I use this mode almost exclusively as I have, besides the 4 MB supplied, 30 MB, 32 MB, 8 MB and 2 MB cards. (I said I already owned these from other uses). Therefore I am not afraid of running out of "film."

The camera has a full menu of choices of settings, and here is where I run into problems. I sometimes (?) forget to change them, like turning off the flash. Therefore not all of my pictures come out right. However you can preview each shot and decide on the spot to save or delete it. The camera also has a play function which allows you to view multiple or single pictures and save or discard each one.

I have already listed the resolutions, and it has four flash settings auto, off, fill (always on) and red eye. There is a 2x digital zoom but this works only in 640 x 480, and is not very satisfactory. Focus runs from automatic to four zone focus settings and a macro. I generally use auto, slower but less to set.

For those of you that are into these things, there are a number of advanced settings you can play with. All settings are controlled by a combination button/wheel on the back of the camera and are easy to set. You just have to make your mind up what you want. Decisions, decisions, decisions. There is a 47 page manual included describing the settings and troubleshooting.

I found that for most of my pictures, all settings at max resolution and auto everything else work out right for me. Someone more into photography might feel differently. I have yet to use the self timer, but then I rarely use it on my Pentex or my wife's Fuji cameras either.

After using the CL 30 for several months and four trips including a vacation to Disney World, it is very satisfactory for my needs. I wish the view screen images were more visible in bright sunlight and that it was tiltable for viewing, as straight on viewing is nor always convenient. Other than these, I have no complaints about the CL 30 and plan to use it in place of my Pentex 35mm when I don't need the zoom. I may even purchase some of the available accessories.

Oh yes, the camera sells in the \$400 range.

Siles Bazerman is Vice President of WINNERS, a Windows User Group in Garden Grove. You can write to him at siles@ix.netcom.com.

**…for most of my pictures, all settings at max resolution and auto everything else work out right for me.**

## <span id="page-10-0"></span>**Peripherals**

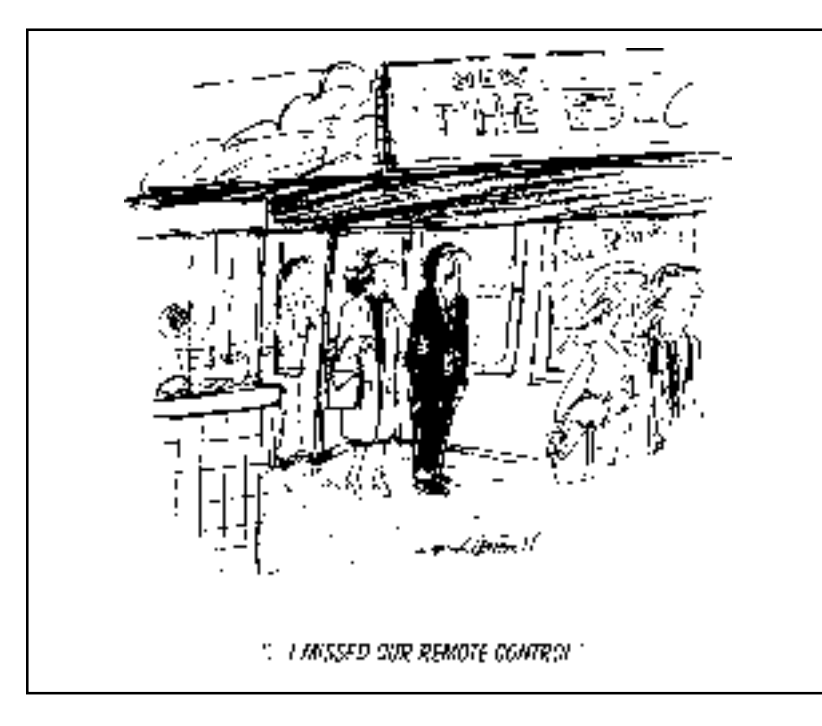

## **AOL pictures**

*page 5* ☞

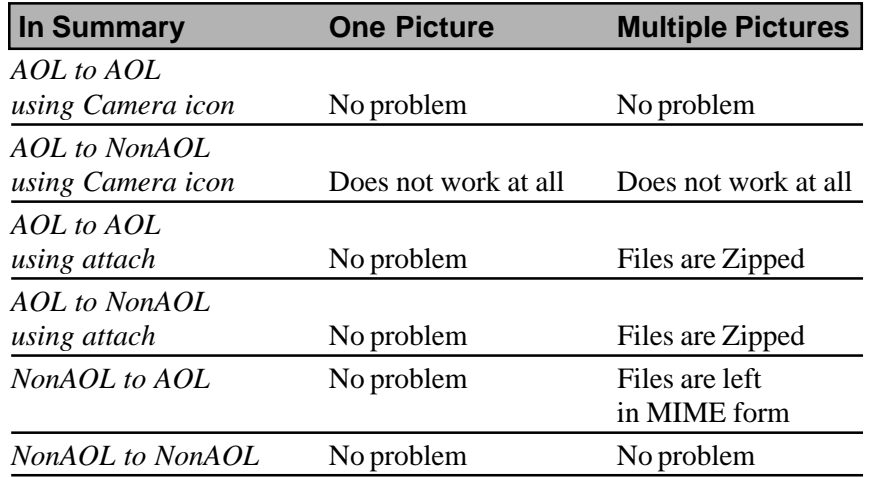

AOL may be the largest single ISP, but they are very, very, very far from being anywhere near to serving half of the Internet users, even in this country, much less around the world. So, what it amounts to is AOL's non-standard approach is foolish. It will be very confusing to their beginner users to remember they can send and receive single pictures with no problem, regardless of who the other party uses, but that any transmission of more than one picture per email between AOL and NonAOL users will cause some additional work on the part of the recipient. AND, AOL users must be sure never to use the Camera Icon unless the recipient is an AOL user.

Now isn't that as clear as mud.

## **ORCOPUG Profit & Loss Statement 1/1/00—3/28/00**

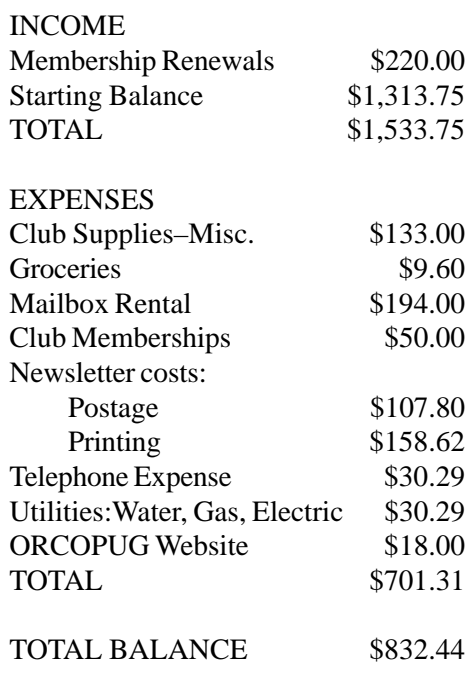

*Submitted by Mike Lyons*

## **Search engine capacity to reach 1 billion sites!**

Most search engines only to manage to scour about 15 percent of the World Wide Web when they look up information for you. But, engineers at Excite are currently developing a new generation of software to make it possible to search 100 percent of the Web. That's some 800 million Web sites, which will grow to a staggering 1 billion sometime this year.

Keep up with the very latest news about search engines and the technology that makes them possible. Visit the online newsletter devoted to the topic *http://www.searchengine watch.com/.*

*Submitted by Tony Lake*

### Newsletter contributors

**Alan Jarrett, Alicia King Padgett, Carl Westberg, Charlie Moore, Dave Musser, Denny Turner, Don Singleton, Herb Goodman, John Buck, Leroy Kaump, Linda Gonse, Mike Lyons, Ray Chavez, Siles Bazerman, Ted Wirtz, T.J. Lee, Tony Lake, Trudy Morril.**

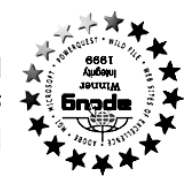

**Find special product offers and news updates at ORCOPUG'sawarb-winning web site. Program information, membership application, contact info, review guide***g .or copug .or www* **lines, and past newsletters are at**

What's a user group?

**User groups are an assortment of individuals who " want to learn about new computer hardware and software products. They gather monthly to share information: how to make a PC run faster, how to organize data, where to find the best buys. They come from all walks of life, all ages, and range from the novice home user to the corporate network IS " administrator.**

### *Benefits of user group membership*

**Special offers, discounts, •**

**Monthly meetings •**

- **events**
- **Affiliation with other user • groups around the world.**
- **Help from other members •**

**Free raffles and magazines •**

**" How to " Product & • demonstrations**

**Newsletter and web site •**

reprint Policy User groups wishing to reprint unaltered, uncopyrighted material, with credit to ththe and thou and Nibbles & Bits, are encouraged to write: of publication, or a publication, and image the files will be four the distance of publication, ASCII and the desired and point the desired anticle(s). (a) a publication of the desired statter (s).

**The Orange County IBM PC Users' Group regular meeting is** scheduled for the second Tuesday of the month at 6:30 p.m. at the **Hunt Library, 201 S. Basque Avenue, Fullerton, (714) 738-5364. For more information, call (714) 990-0580, or go to** *<i><u>SлоЗпдоэломмм</u>* 

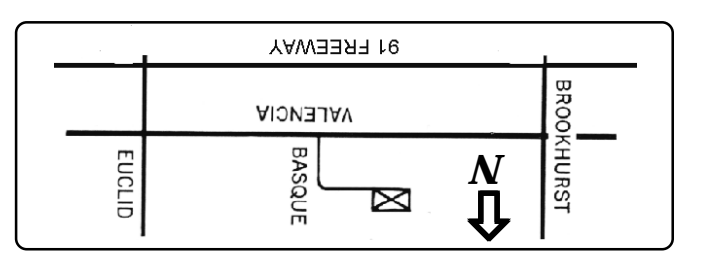

From the 91 Freeway, exit at either Euclid or Brookhurst **Directions:** Streets and go north. Turn onto Valencia Drive. Go to Basque Avenue and turn north. The Hunt Library is located at end of Basque. (Access only from Valencia).

Award Winning Newsletter

**6:30 pm Please come and bring a friend!**

**Tuesday, April 11**

TWO Super Product Demos!

**IBM PC Users' Group Post Office Box 1779 • Brea, California 92822**

*Computer users helping one another* **Orange County**

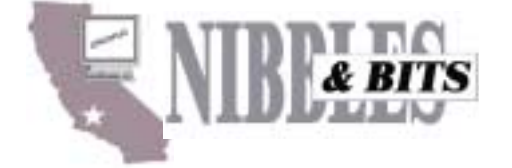